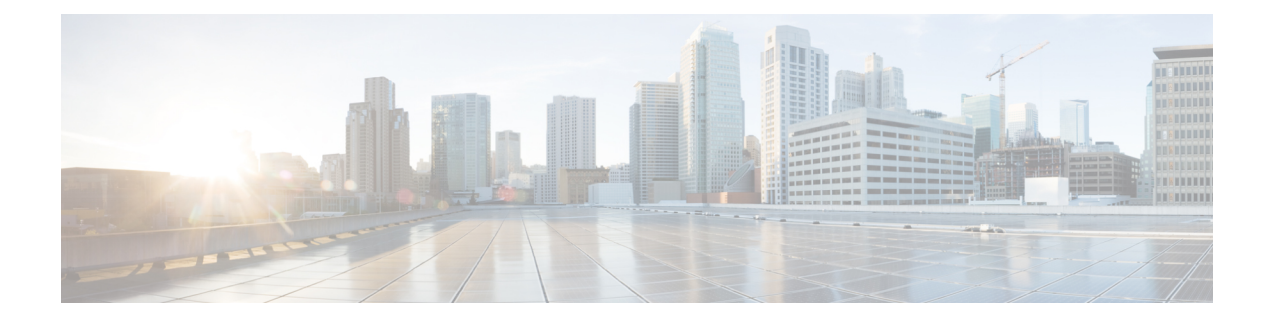

# **Guía breve para el usuario de Cisco Catalyst Cellular Gateways**

- Guía breve para el usuario de Cisco, en la página 1
- Descripción general de Cisco Catalyst Cellular Gateway, en la página 1
- Panel frontal de Cisco Catalyst Cellular Gateway, en la página 2
- Comportamientos de los LED, en la página 4
- Conexión a tierra, en la página 6
- Pautas y requisitos de energía, en la página 7
- Colocación, en la página 10
- Producto de clase A, en la página 11
- Almacenamiento, transporte, venta y eliminación, en la página 11
- Qué hacer si el equipo funciona mal, en la página 11
- Información adicional, en la página 12

### **Guía breve para el usuario de Cisco**

### **Descripción general de Cisco Catalyst Cellular Gateway**

Cisco Catalyst Cellular Gateway combina lo último en tecnología celular con flexibilidad de implementación y facilidad de administración. Las velocidades 4G y 5G más rápidas, compatibles con Cisco Catalyst Cellular Gateway, son la conectividad principal junto con los modos de transporte de Internet y MPLS.

Cisco Catalyst Cellular Gateway permite la conexión celular rápida a prácticamente cualquier plataforma de host de Cisco. Conectado a los dispositivos host a través de Ethernet y disponible con alimentación por Ethernet (PoE), Cisco Catalyst Cellular Gateway se puede implementar donde la recepción de la señal celular sea fuerte. La puerta de enlace tiene la capacidad de admitir nuevas aplicaciones, ya sea alojadas en la nube o en las instalaciones, y puede conectar dispositivos de manera confiable y flexible, lo que facilita la migración a una WAN inalámbrica con QoS garantizada.

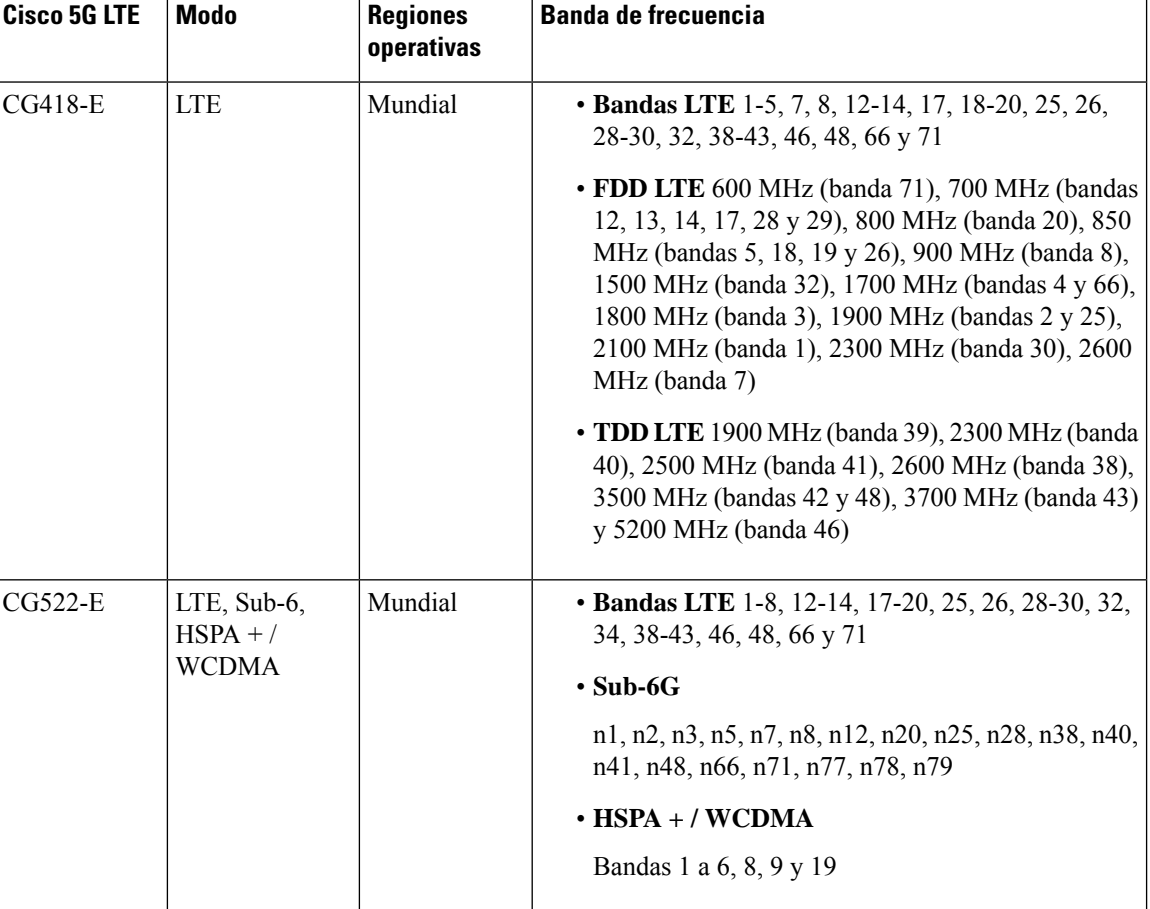

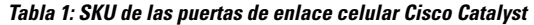

## **Panel frontal de Cisco Catalyst Cellular Gateway**

En la siguiente figura, se muestra el panel lateral de E/S de las unidades de Cisco Catalyst Cellular Gateway CG418-E y CG522-E.

**Figura 1: Panel frontal de la unidad Cisco Catalyst Cellular Gateway: CG418-E**

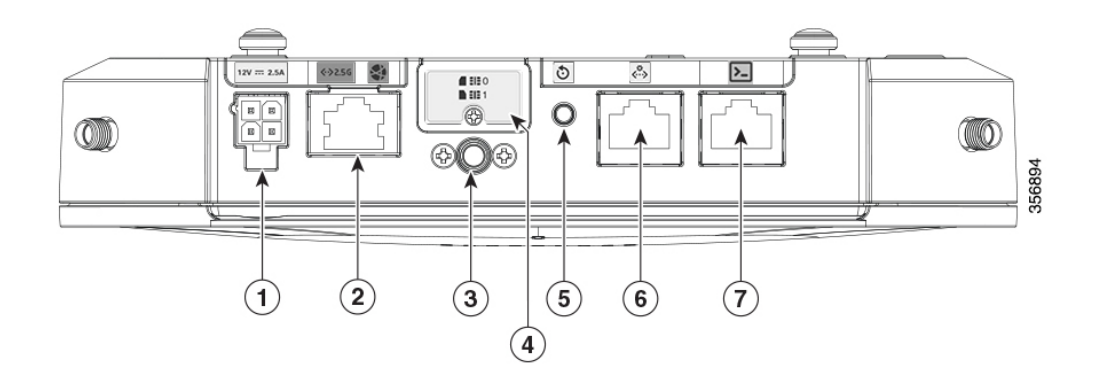

#### **Tabla 2:**

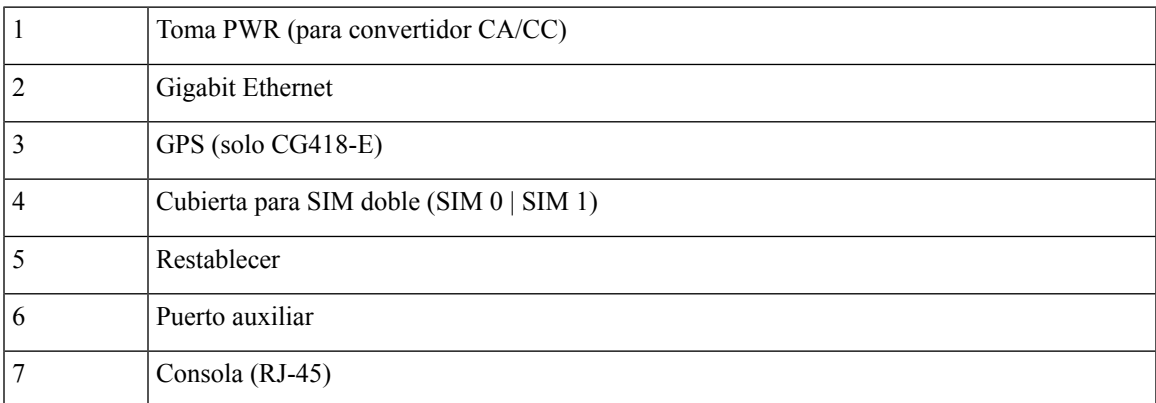

**Figura 2: Panel frontal de la unidad de Cisco Catalyst Cellular Gateway: CG522-E**

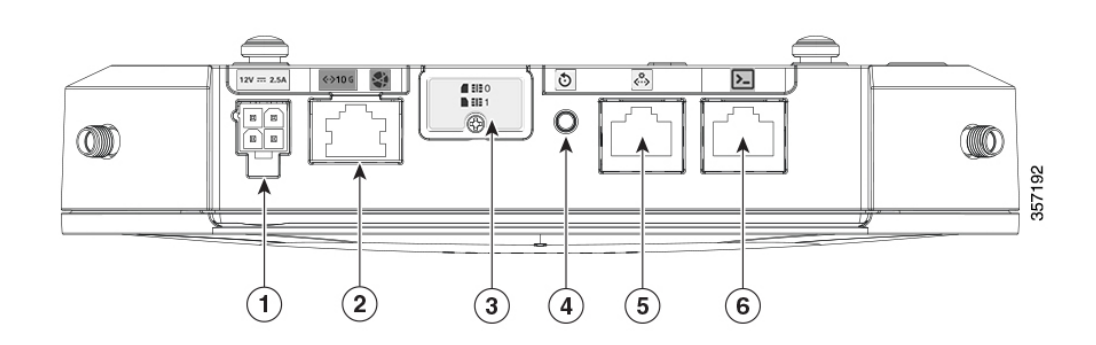

#### **Tabla 3:**

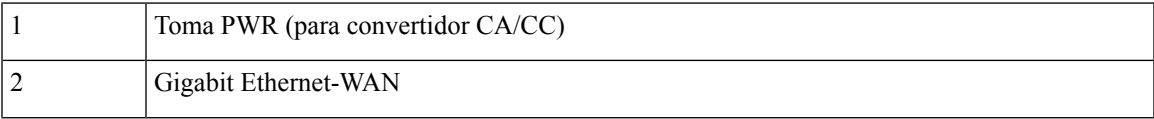

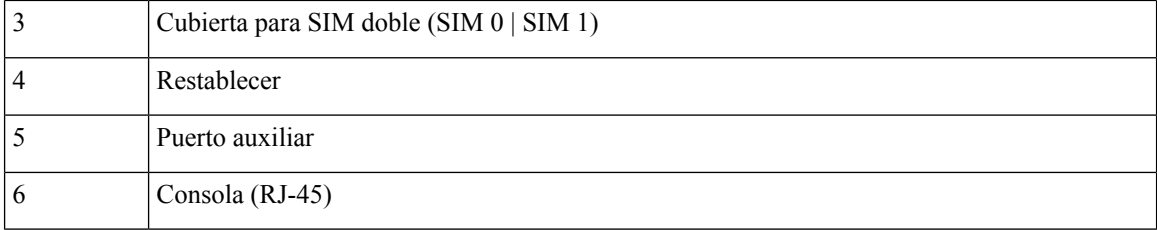

# **Comportamientos de los LED**

En la siguiente tabla se enumeran los indicadores LED y su comportamiento. Los LED proporcionan una indicación visual del estado y los servicios seleccionados actualmente.

#### **Indicadores LED: CG418-E**

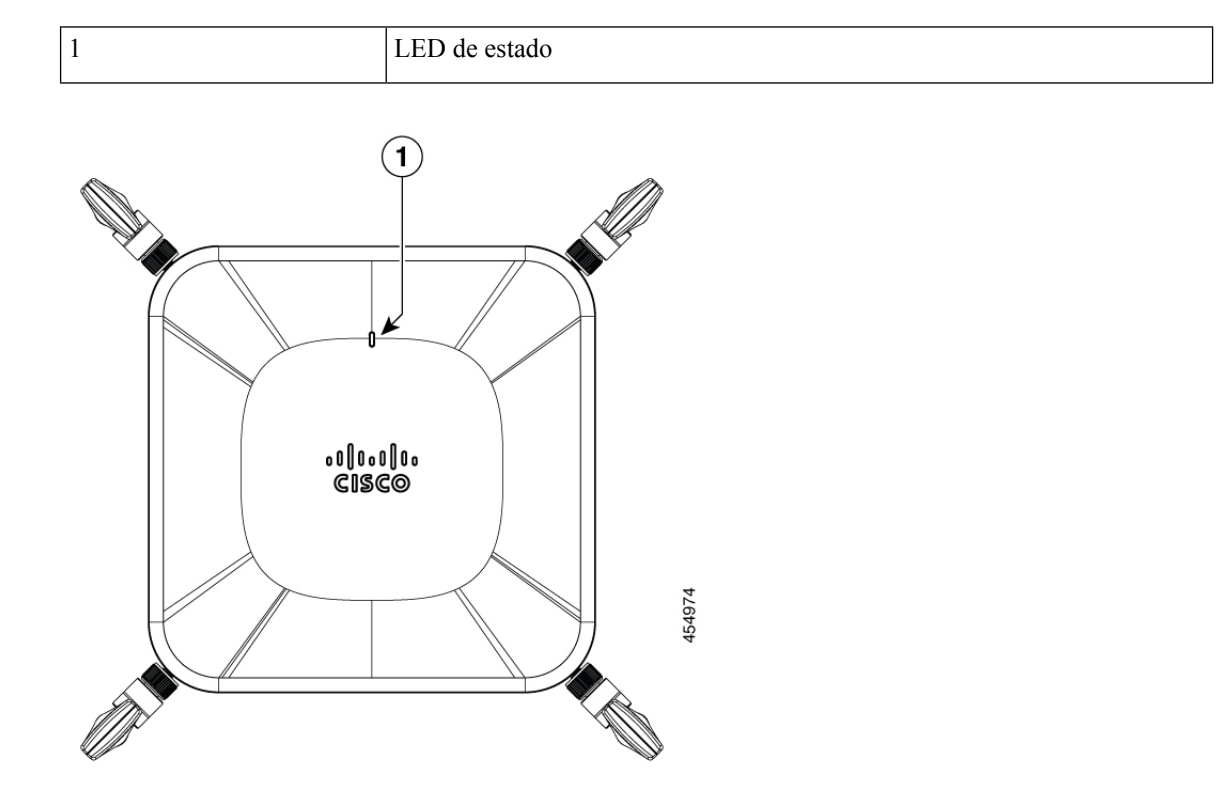

#### **Figura 3: Indicadores LED: CG522-E**

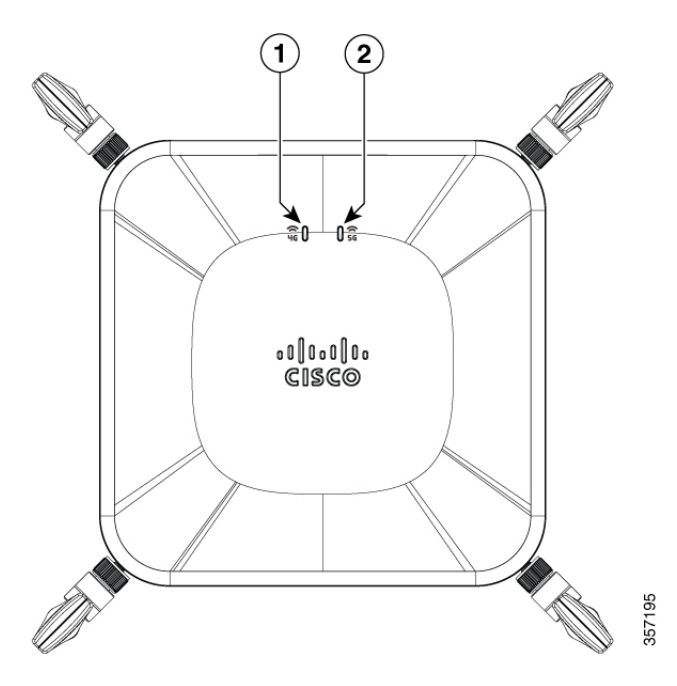

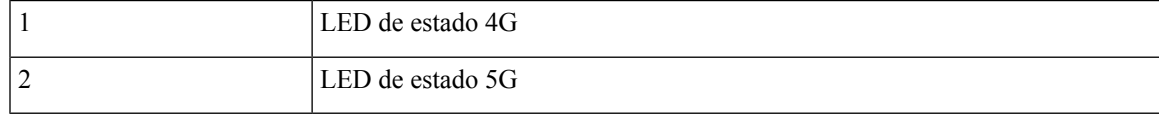

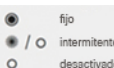

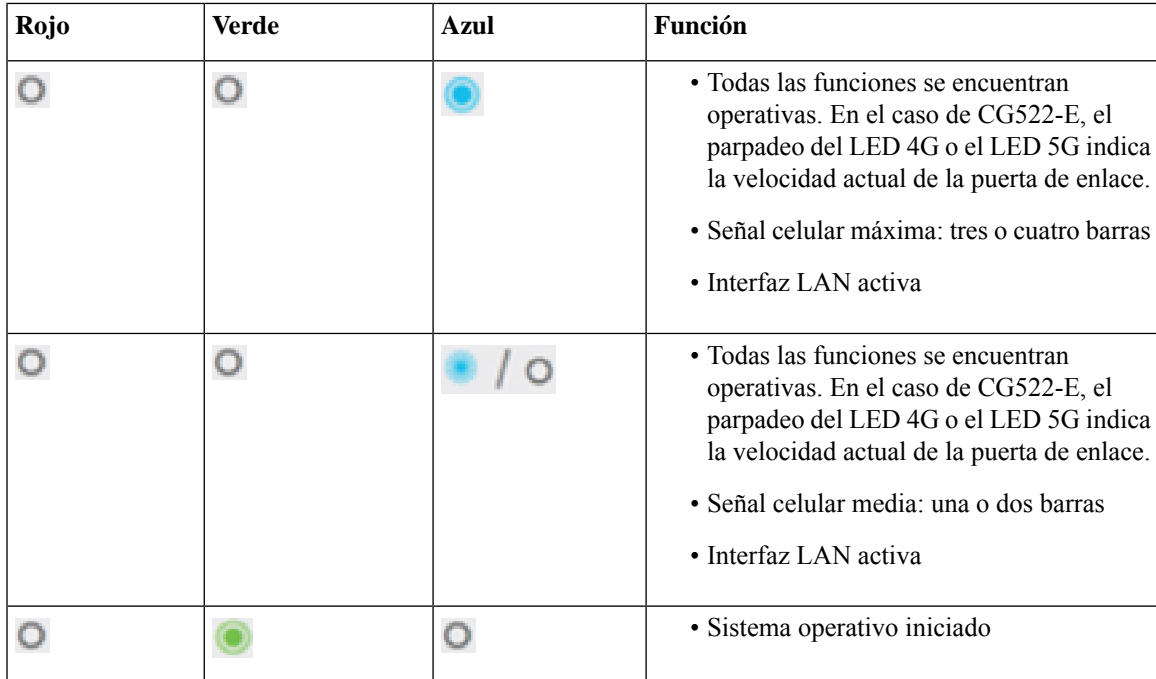

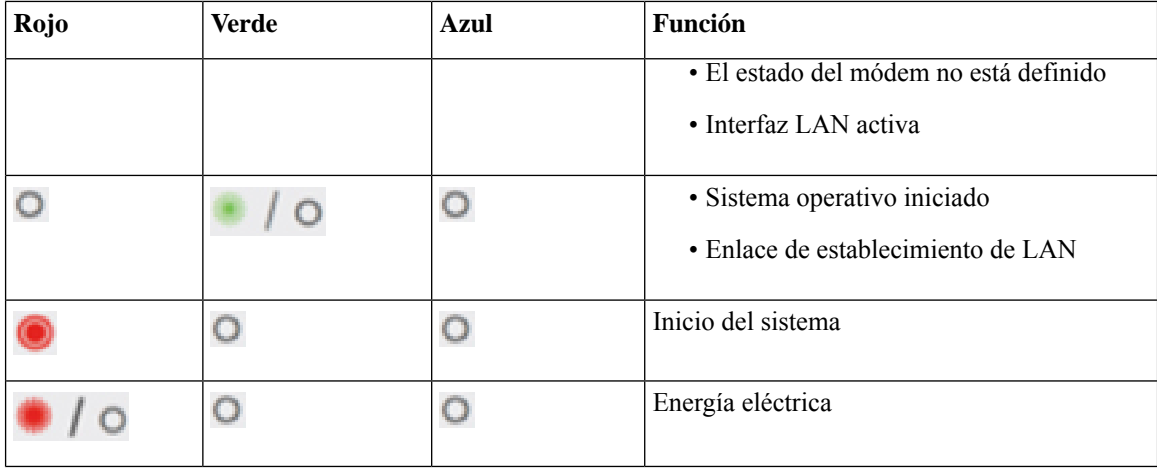

### **Conexión a tierra**

La conexión a tierra no siempre es necesaria para las instalaciones en interiores porque las unidades de Cisco Catalyst Cellular Gateway se clasifican como dispositivos de bajo voltaje y no contienen fuentes de alimentación internas. Recomendamos que revise los códigos eléctricos locales y nacionales para ver si la conexión a tierra es un requisito.

El chasis debe estar conectado a tierra para proporcionar protección contra ESD cuando la unidad se alimenta con PoE. Si se requiere conexión a tierra en su área, o si desea conectar a tierra su unidad de puerta de enlace celular, siga estos pasos:

**Paso 1**: apague la unidad de Cisco Catalyst Cellular Gateway configurando el interruptor (o interruptores) de alimentación en la posición de apagado.

**Paso 2**: pele la cubierta del extremo del cable de conexión a tierra. La cantidad de cobertura que se debe quitar varía según el tipo de terminal que planea conectar al cable.

**Paso 3**: inserte el extremo pelado del cable de conexión a tierra en el extremo abierto de un terminal y engarce el terminal de conexión a tierra firmemente al cable.

**Paso 4**: conecte la lengüeta de conexión a tierra firmemente al orificio roscado de la unidad con un tornillo Phillips.

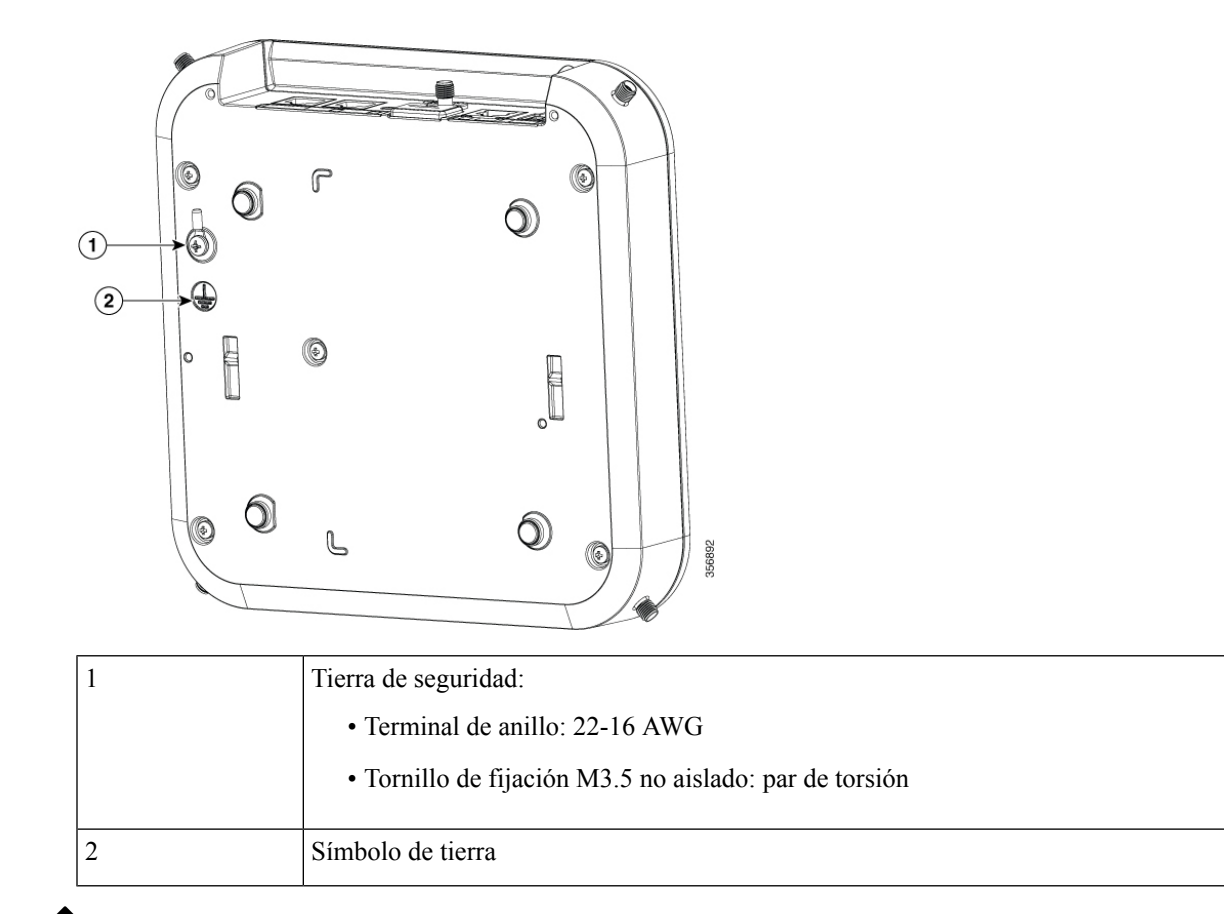

**Nota**

Cisco Catalyst Cellular Gateway se suministra con un terminal de anillo y tornillos de fijación para conectar a tierra la unidad de Cisco Catalyst Cellular Gateway, cuando sea necesario. La unidad debe estar conectada a tierra para proporcionar protección contra ESD cuando se alimenta con PoE. Asegúrese de utilizar un cable aislado de 18 AWG.

### **Pautas y requisitos de energía**

Verifique la alimentación en su sitio para asegurarse de recibir energía libre de picos y ruido. Instale un acondicionador de energía si es necesario.

### **Alimentación de la unidad de Cisco Catalyst Cellular Gateway**

En las siguientes secciones, se explica cómo encender una unidad de Cisco Catalyst Cellular Gateway:

- Fuente de CA (con un convertidor de alimentación de CA/CC)
- PoE a través de un inyector de PoE (si PoE no está disponible, desde una fuente de red)
- PoE desde una fuente de red

Cellular Gateway recibe alimentación de una fuente de CA o PoE a través del puerto WAN Gigabit Ethernet:

- Un enchufe de alimentación de CA se utiliza con un convertidor de alimentación de CA/CC. Siempre se proporciona el convertidor de alimentación de CA/CC.
- La unidad puede alimentarse con PoE a través del puerto WAN Gigabit Ethernet cuando hay una tarjeta PoE interna.

Si la unidad está aprovisionada para alimentación PoE, la unidad puede tener fuentes de alimentación de CA y PoE conectadas, en cuyo caso, la unidad pasará a la fuente de CA de manera predeterminada con PoE como fuente de respaldo. **Nota**

El POE es solo una opción instalada de fábrica y debe seleccionarse al momento de solicitar el Cellular Gateway. Las unidades habilitadas para POE se distinguen por el icono de rayo sobre el puerto GE-WAN.

#### **Figura 4: Etiqueta de PWR y Gigabit Ethernet: PoE no aprovisionado**

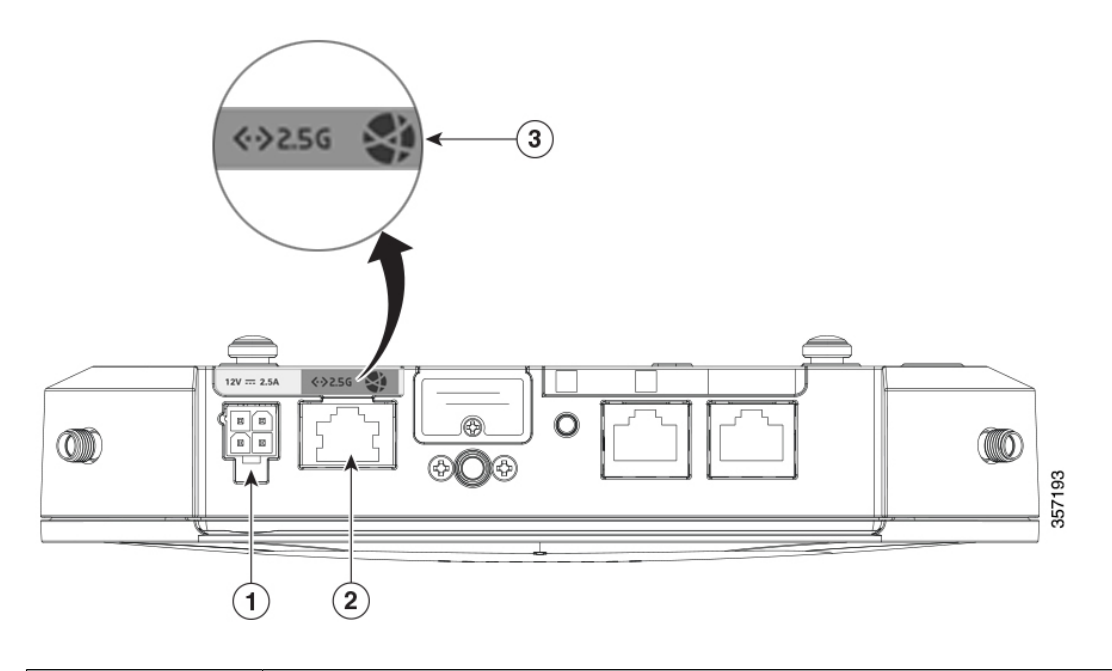

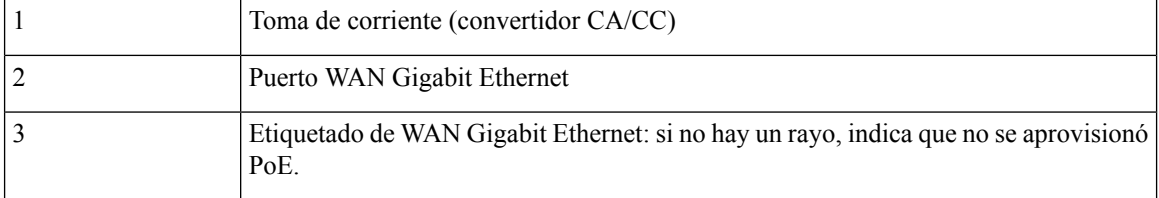

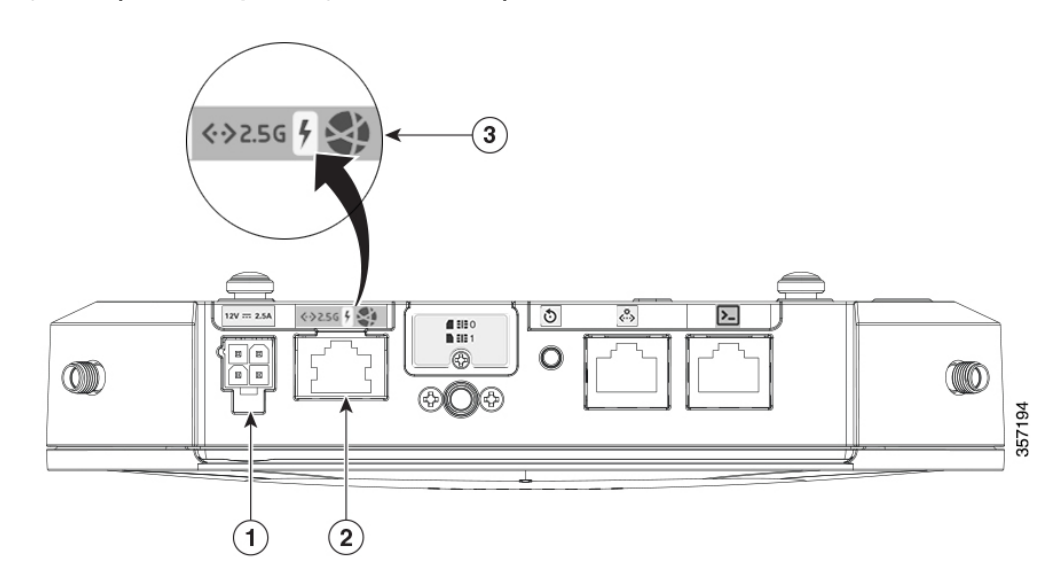

**Figura 5: Etiqueta de PWR y WAN Gigabit Ethernet: PoE aprovisionado**

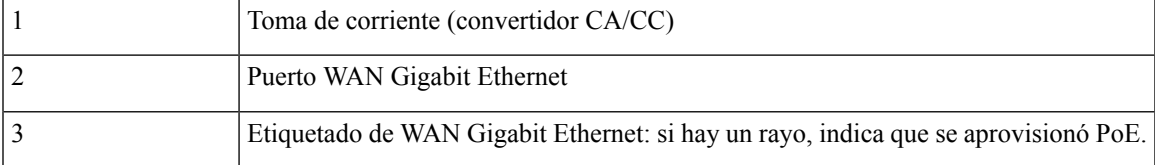

### **Conector convertidor de alimentación CA/CC**

El conector del convertidor de alimentación de CA/CC tiene un pestillo para asegurarse a la unidad cuando está instalado. Para quitar el conector, presione la parte posterior del pestillo y quite la conexión.

#### **Figura 6: Conector convertidor de alimentación CA/CC**

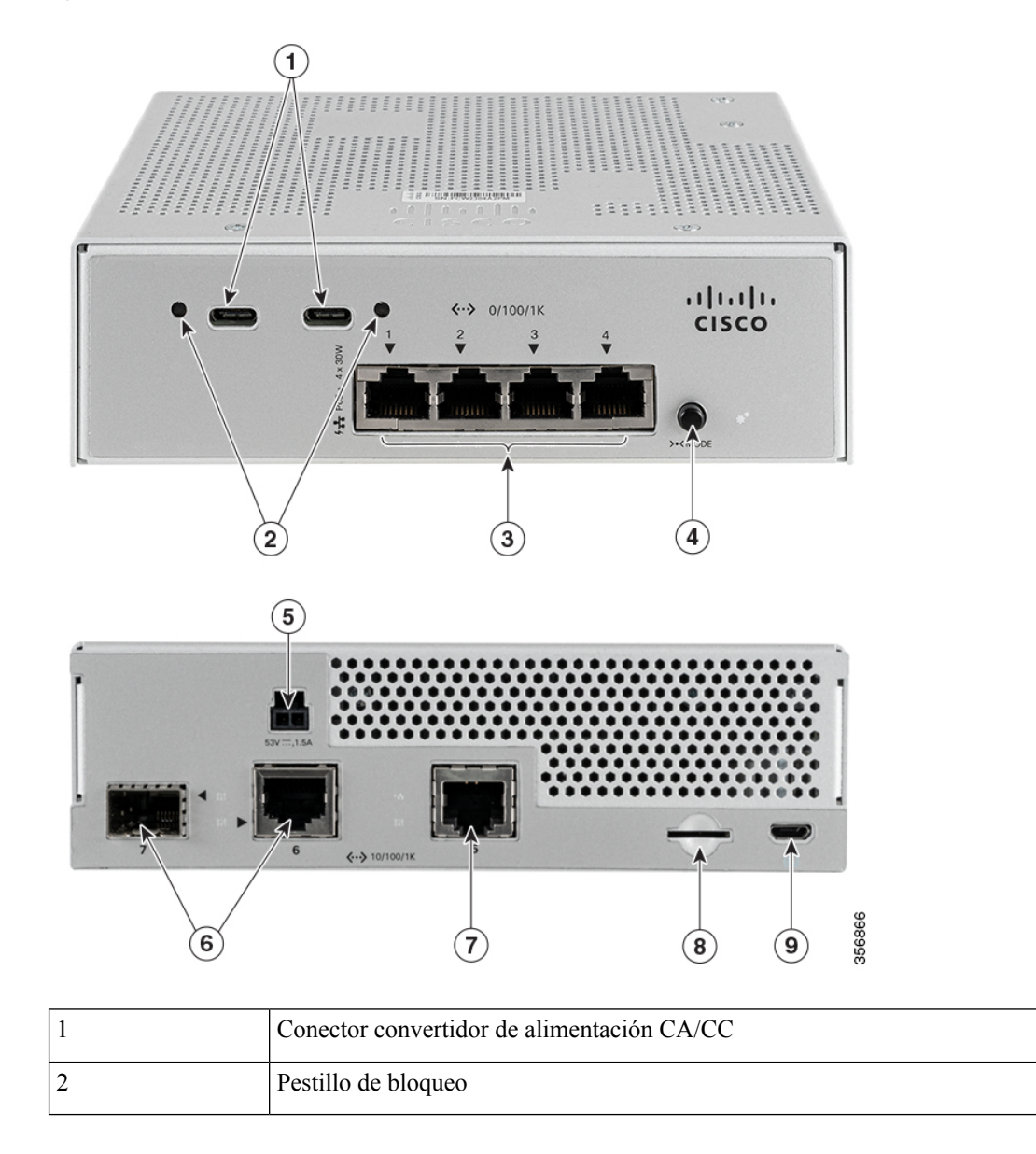

## **Colocación**

Este equipo está diseñado para uso industrial y comercial en entornos libres de riesgos para la salud y la seguridad. Se permite el funcionamiento sin supervisión continua. La instalación y el mantenimiento del equipo deben estar a cargo de personal debidamente calificado con los conocimientos y las habilidades suficientes.

### **Producto de clase A**

Este producto puede causar interferencias de radio en un entorno doméstico, en cuyo caso puede ser necesario que el usuario tome las medidas adecuadas.

### **Almacenamiento, transporte, venta y eliminación**

Almacene el equipo en el interior en su embalaje original.

- Rango de temperatura de almacenamiento (cuando está apagado): -40 °C a 65 °C
- Rango de humedad relativa (cuando está apagado): 10 % a 85 % sin condensación

Transporte el equipo en su embalaje original dentro de vehículos cerrados en cualquier medio de transporte.

- Rango de temperatura de transporte: -40 °C a 65 °C
- Rango de humedad relativa: 10 % a 85 % sin condensación

Los términos y condiciones en los que se vende el equipo se rigen por los contratos entre Cisco o los partners autorizados de Cisco y los compradores de los equipos.

La eliminación del equipo en el fin de la vida útil debe realizarse en cumplimiento de todas las leyes y normativas nacionales aplicables.

### **Qué hacer si el equipo funciona mal**

Si experimenta problemas de funcionamiento del equipo o desea presentar un reclamo sobre la calidad, comuníquese con su proveedor de equipos.

También puede encontrar información sobre el soporte técnico de Cisco en su sitio web oficial:

#### [https://www.cisco.com/c/es\\_mx/index.html](https://www.cisco.com/c/es_mx/index.html)

La garantía del fabricante establece que el equipo cumple con las especificaciones de la etiqueta siempre que se haya almacenado, transportado, instalado y operado según la documentación técnica asociada.

La garantía y el soporte de servicio no se aplican al equipo en los siguientes casos:

- Si ha sufrido cambios, modificaciones, manejo incorrecto, destrucción o daños debido a cualquiera de las siguientes condiciones:
	- Causas naturales
	- Exposición ambiental
	- No tomar las medidas requeridas
	- Negligencia, actos intencionales o uso indebido
	- Uso para fines distintos a los especificados en la documentación correspondiente
	- Acto u omisión de un tercero
- Signos de haber sido sometido a fuego, agua, sustancias químicas, incluyendo pero no limitado a la aplicación de pintura y otros tipos de revestimientos
- Reparación o modificaciones internas no autorizadas
- Daño mecánico
- Signos de entrada de objetos extraños, líquidos o insectos
- Daños causados por el incumplimiento de las regulaciones técnicas existentes, las normas estatales, las regulaciones relacionadas con el funcionamiento del hardware en una red de comunicaciones pública y otros requisitos oficiales aplicables para los parámetros de redes de alimentación, telecomunicaciones y cable, así como otros factores externos similares.

Consulte la tabla a continuación para obtener instrucciones sobre cómo encontrar la fecha de fabricación para cada modelo.

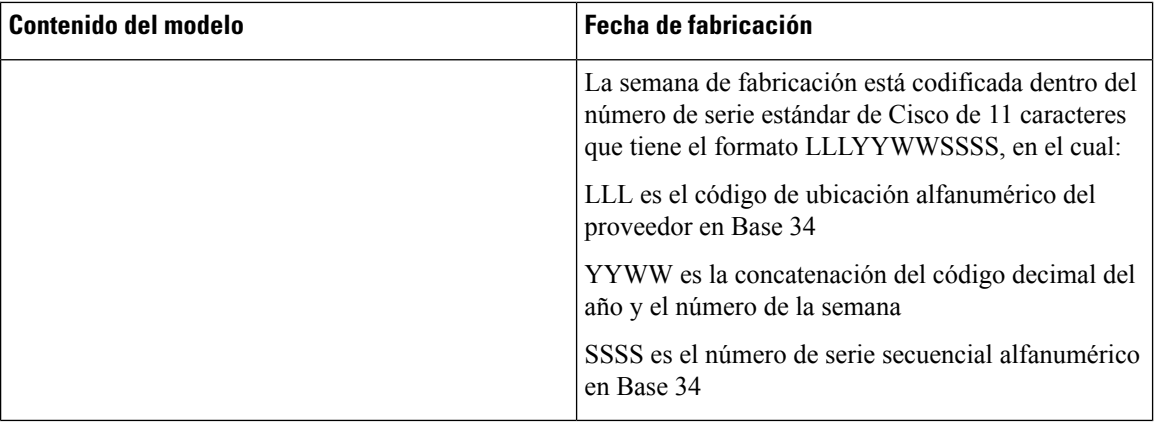

### **Información adicional**

Para obtener instrucciones de instalación más detalladas, consulte las guías de instalación en el sitio web oficial de Cisco:

[http://www.cisco.com/c/en/us/td/docs/security/firepower/2100/hw/guide/b\\_install\\_guide\\_2100.html](http://www.cisco.com/c/en/us/td/docs/security/firepower/2100/hw/guide/b_install_guide_2100.html)

### Acerca de la traducción

Es posible que Cisco proporcione traducciones de este contenido al idioma local en algunas ubicaciones. Tenga en cuenta que las traducciones se ofrecen únicamente con fines informativos y, si hubiera alguna discrepancia, prevalecerá la versión en inglés del contenido.